### Reporting Features | Test Reports

Both English and Metric units of measurement are selectable with the click of a mouse.

Graphing tools are provided for customizing graphs.

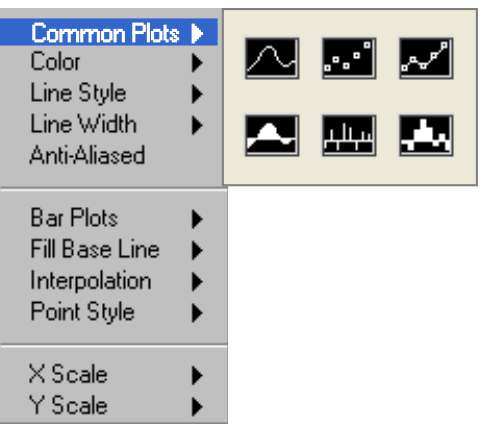

Graphs can be overlaid for determining consistency and repeatability of the product.

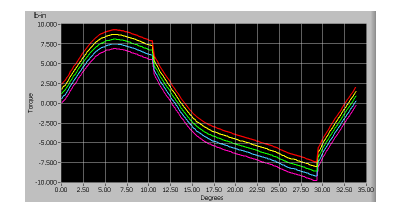

Data can be easily exported to Excel® and other commercially available programs.

End of test reports can be customized to meet a user's requirements.

#### **Graph Data Report**

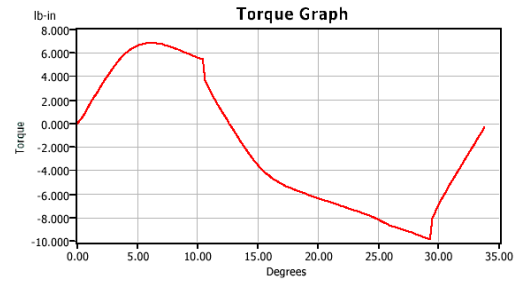

#### **Summary Data Report**

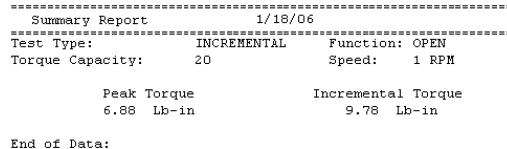

# **Z** MesaLabs

Mesa Laboratories, Inc. 12100 W. 6th Avenue Lakewood, CO 80228 USA Tel: +1-303-987-8000 Torque@MesaLabs.com www.MesaLabs.com

# **Torqo™ Graph-It**

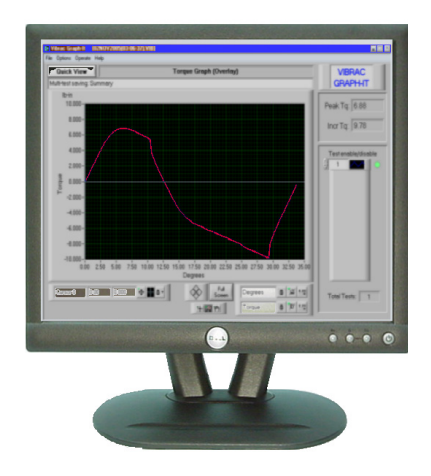

## Live Display Torque vs. Position

## **Z** MesaLabs

Cap Torque Test Systems

The Torque product line has been providing accurate torque measure ment readings for the past 50 years.

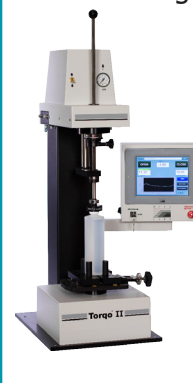

The Torqo™ II system incorporates 15 years of factory floor proven technology, supplying customers with preci sion torque data to help improve the production as well as the packaging of the product.

Mesa's Torque systems

have become the standard in the bev erage and pharmaceutical industries, consistently providing accurate and reliable torque level readings to help companies manage quality control. Mesa Labs will continue to develop the Torque product line, helping to main tain and develop exceptional tools that will aid our customers in exceeding industry production specifications as well as maintain the quality standards of the product for the end user.

### History | | Introduction

This Windows based program was designed to produce a live display of torque vs. position when a Torque Test System is connected to a PC.

## PC Requirements

The following list of specifications must be met for optimum performance

of this software package.

- Pentium processor (2.8 GHz min)
- 80 BG Hard Disk Drive (min)
- 1 Meg RAM (min)
- 3.5" Flexible Disk Drive
- 17" Flat Panel Monitor
- 101A Keyboard & Optical Mouse
- Windows XP® Software
- 1 Parallel Port (Required)
- 1 Serial Port (Required)

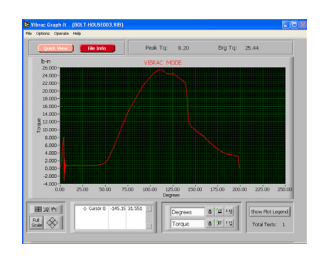

#### Program Description

A user-friendly front panel that is con sistent with other Windows ® type pro grams is provided for communicating with this National Instrument Labview application.

## Program Features

Drop down menus provide for the rapid recall and saving of test results.

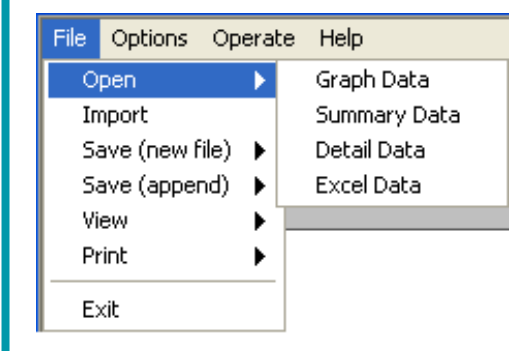

Zooming tolls are provided for making on screen measurements.

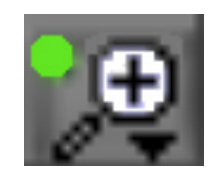

Just click on the Zoom Button and the selection screen will appear.

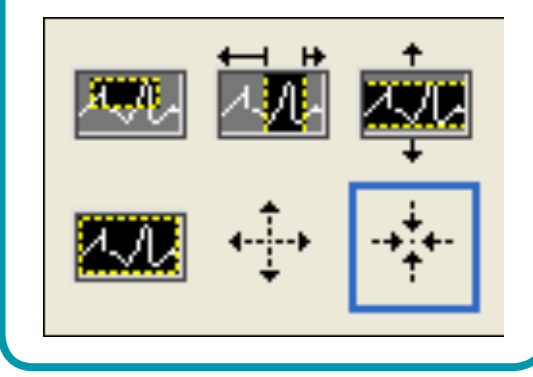